## MERITOS VALIDADOS Y RECHAZADOS.

1 Los interesados pueden consultar los méritos que han sido validados o rechazados y el motivo pinchando en el botón **"Consulta Registros Solicitud"**

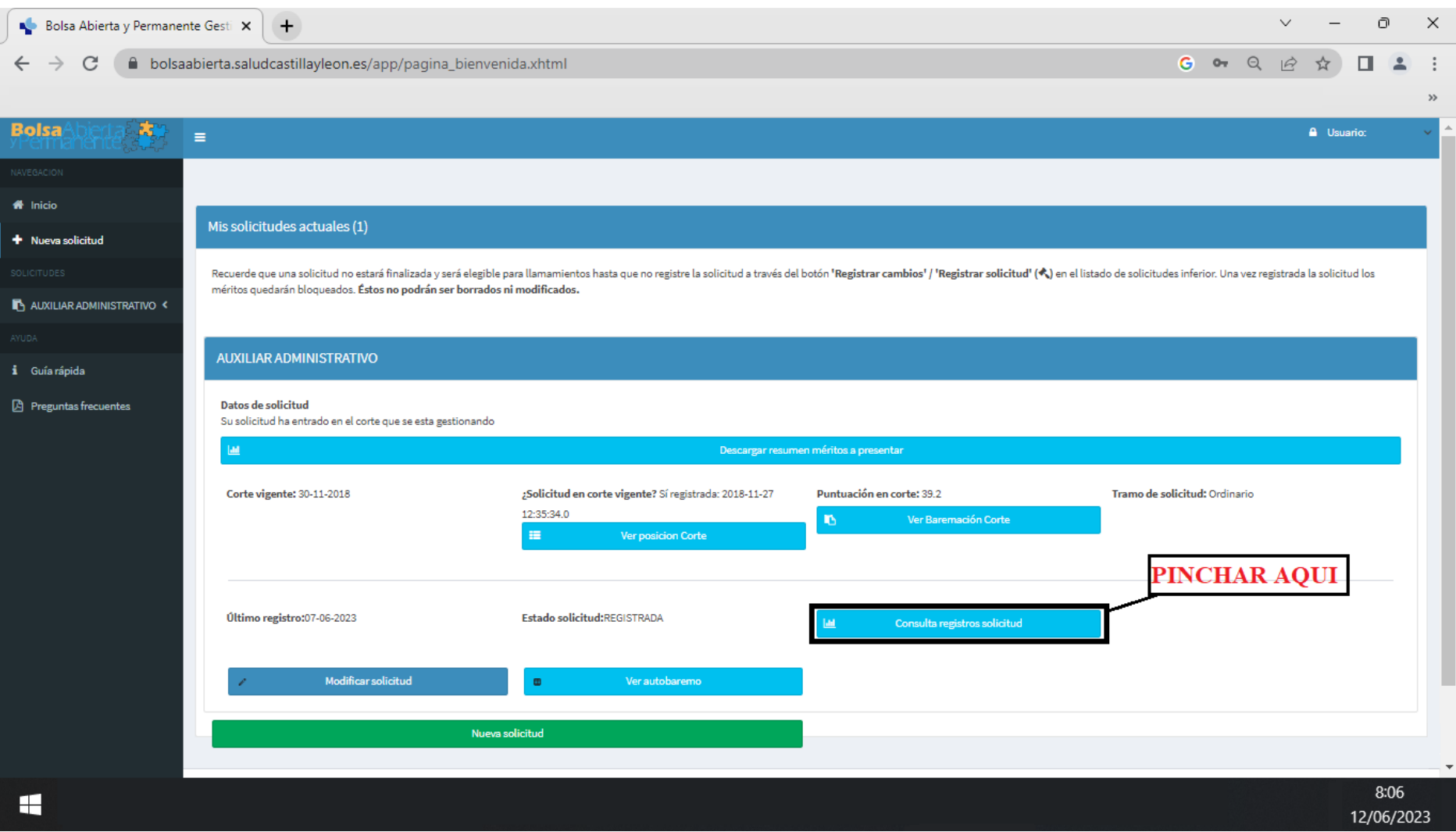

## 2 Aparece la pantalla siguiente en la que debemos pulsar sobre la pestaña **"Solicitudes en el Corte"**

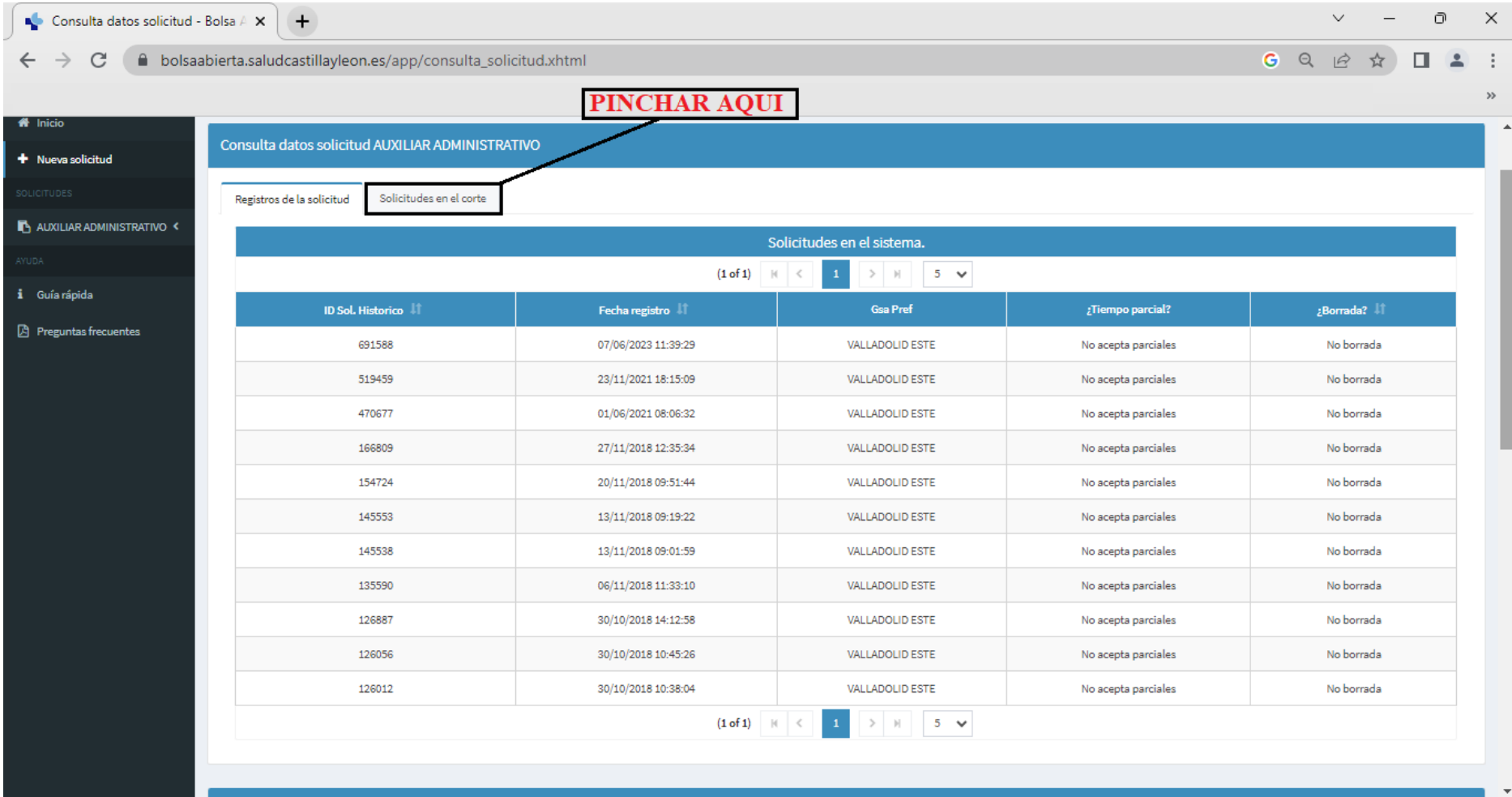

## 3 Después seleccionar la solicitud del corte que se quiere consultar.

Consulta datos solicitud - Bolsa A  $\times$  +  $\vee$  $\sim$   $\Box$  $\times$  $\leftarrow$   $\rightarrow$  C' a bolsaabierta.saludcastillayleon.es/app/consulta solicitud.xhtml 2☆ ★ □ ▲ :

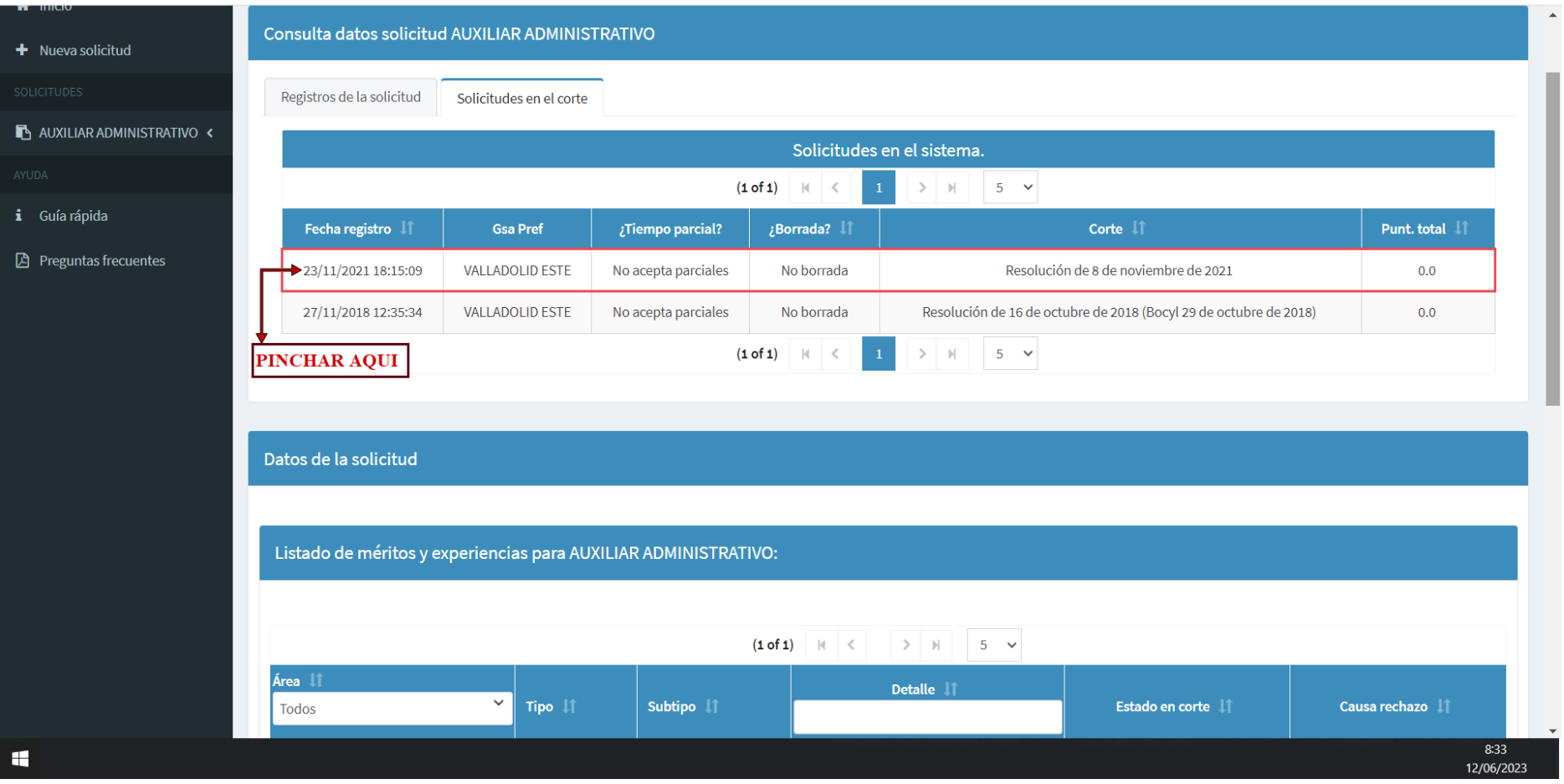

## 4 Después de seleccionar la solicitud de corte, bajar con el ratón.

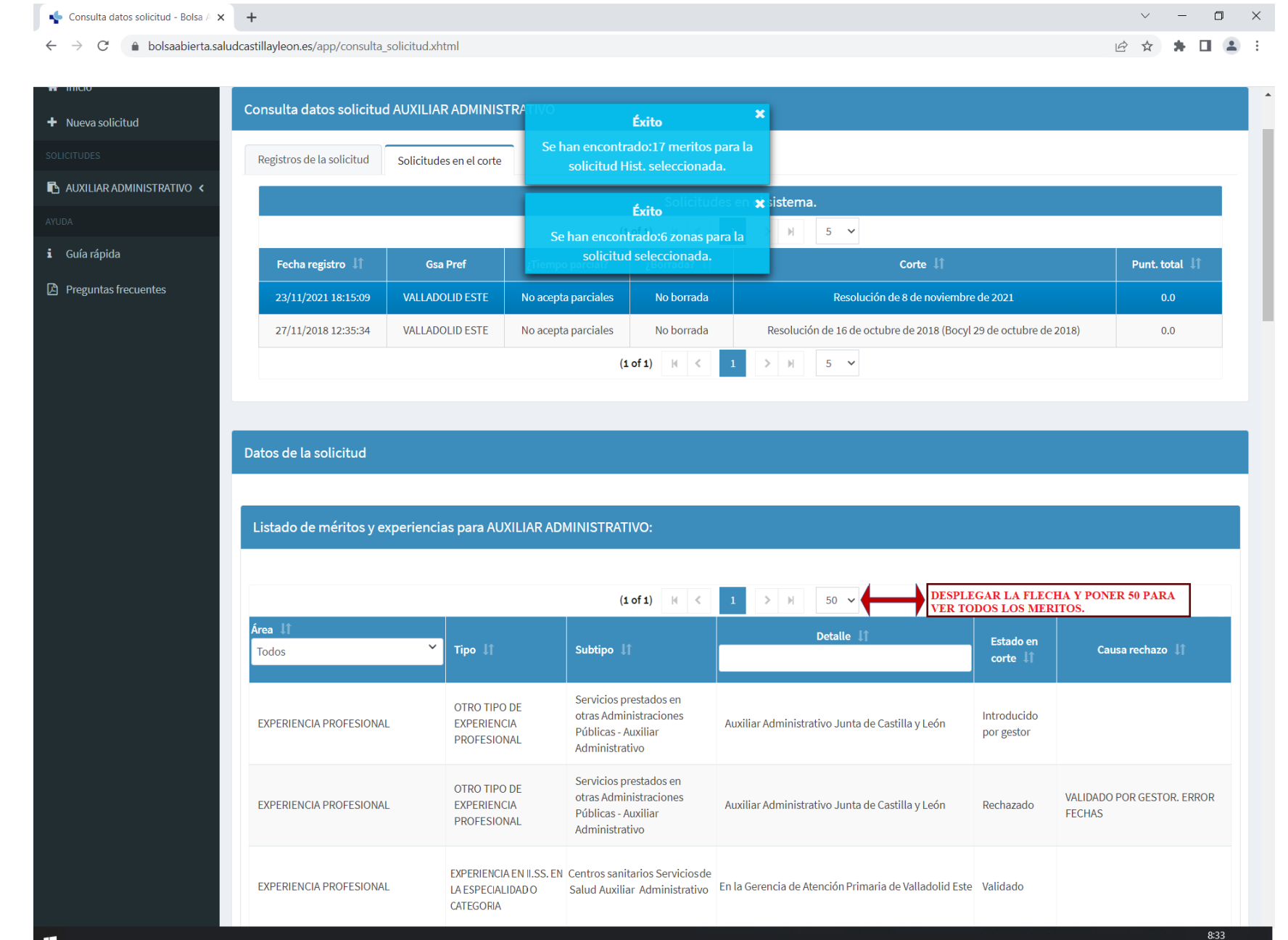